**Photoshop 2021 (Version 22.1.0) Crack With License Key Download (2022)**

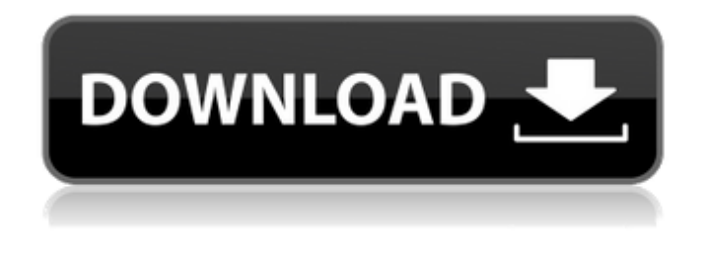

**Photoshop 2021 (Version 22.1.0) Crack+**

Save as JPEG. Choose File > Save as to save a copy of the image. If you want to save the original file along with your new version of the image, choose File > Save As to open the Save As dialog box. Navigate to a new location for your image and name it. Click the Save button. 2. Open the image in Photoshop. Choose File > Open or press +O. Navigate to the location of the original image you saved. 3.

Add and manipulate layers. In the Layers palette (Window > Layers), enable Smart Objects (see the preceding list for more info). Add a new layer below the existing layer. Move and resize the new layer. Click

the Layer icon (it looks like a gear), as shown in Figure 12-1. Choose Background Color from the New Layer dialog box. Or, if you want to temporarily deselect the layer, click the Layer icon (it looks like a gear), and choose None from the Transparency drop-down menu. You can use the same Layers palette to adjust an existing layer, if needed. 4. Reduce or add color. Increase or decrease the effect of a color by using the Adjustments and Curves tools, or the Hue/Saturation control. Adjust the Brightness, Contrast, and Exposure

sliders. Click the white area of the image to increase or decrease the brightness of the image. You can drag the slider to change the brightness. Adjust the Color Curves (explained in the following section). Figure 12-1: Add a new layer and change the background color of the picture. Increase or decrease the overall saturation of the image (note that increasing the saturation makes the image appear brighter). Increase or decrease the amount of contrast. Make a color or exposure change by using the Hue/Saturation control. 5. Save. Choose File > Save. In the Save dialog box, choose JPEG from the Format drop-down menu. Click OK. You can make multiple edits to a single image in the same way. Just save

the image as you finished each edit. Reducing the Impact of a Photo Photos can be powerful advertising tools when they are used properly. But when used too much, advertising photos can seem artificial and cheesy. The good news is that you can reduce the impact of any photo easily and quickly with some Photoshop techniques. For example, one easy

**Photoshop 2021 (Version 22.1.0) Crack Free Download [Win/Mac] (April-2022)**

The most common feature Photoshop does that Photoshop Elements doesn't is the ability to layer images on top of one another. You can combine multiple images into one bigger image, composite two images together, or create a picture you can modify using adjustment layers.

Layers Use Photoshop or Elements to create a document and add a layer. Layers are a way to combine multiple images into one composite image. The easiest way to do this is by using a PNG image. You'll find these files in most, if not all, image editors. Let's say you have a background image you want to use and then you also want to add a text box so you can see it clearly. You'll follow the following steps: Step 1: Start a new document. Step 2: Choose New>Image. Step 3: Next, choose the PNG image you wish to use. Step 4: Choose the "Add Layer" option from the menu bar. Step 5: You'll notice a dialogue box appears, asking you what layer you want to create. You can name this layer.

You can add more than one layer to your

document to enhance the ability to create different effects on images. Step 6: Then, you'll notice the dialogue box asking you where the picture will be added. Just add the coordinates. Step 7: Finally, you'll see the document is ready. You can close the dialogue box if you want. Working with layers: Select the layer from the Layers panel, and then click the "Layer from Selected Layers" button to locate the layer from the list, and then make any necessary changes to it. To remove a selected layer, you can select one or more layers, then click the "Layer from Selected Layers" button. To hide a selected layer, click Layer>Lock Layer. (Note: The "Layer from Selected Layers" button is in a

shortcut menu, and is not a keyboard hot

key.) Fill Photoshop lets you add any effect to any object. You can use the basic things like color fill, gradient fill, and radial fill to customize your image. The Fill options are located in the menu bar, along with the Style, Layers, Select, and other options. Refine Edge Refine Edge is Photoshop's tool for giving sharp edges to objects. It has a bunch of different options. The Corner Sharpness a681f4349e

## // Base Class Definition //  $----$  . @ {fa-css-prefix} { display: inline-block; font: normal normal normal @fa-font-size-base/@fa-line-heightbase FontAwesome; // shortening font declaration font-size: inherit; // can't have font-size inherit on line above, so need to override text-rendering: auto; // optimizelegibility throws things off #1094 -webkit-font-smoothing: antialiased; -mozosx-font-smoothing: grayscale; } United States Court of Appeals Fifth Circuit F I L E D IN THE UNITED STATES COURT OF APPEALS FOR THE FIFTH CIRCUIT October 26, 2004 Charles R. Fulbruge III

2", type: "photo" } //This is the final item ] } The result would then look something like this: If what you're after is an arbitrary number of items, then you should probably go with objects in ES6 and objects in ES5 instead. A: Assuming you have a master container. // Create Array of object and fill data [ { "title": "The Shawshank Redemption", "releaseDate": "1994-10-12", "movies": [ { "title": "The Godfather", "releaseDate": "1972-10-21", "rating": 9.8 }, { "title": "The Godfather II", "releaseDate": "1990-10-28", "rating": 9.2 } ] }, { "title": "Halloween", "releaseDate": "1978-10-31", "movies": [ { "title": "Halloween", "releaseDate": "1978-10-31", "rating": 8.4 }, { "title":

"Halloween II", "releaseDate": "1981-10-16", "rating": 8.4 } ] }, { "title": "Aliens", "releaseDate": "1986-04-13", "movies": [ {

**System Requirements For Photoshop 2021 (Version 22.1.0):**

\* Windows 7 / 8 / 8.1 / 10 \* At least 2GB of RAM  $*$  2GB of free hard disk space Dual-Core or better Intel or AMD CPU \* DirectX 11.0 (DirectX 9.0 is not supported) \* Broadband Internet connection for installing the game \* (optional) OS X 10.6 or later (see Apple Game Center) \* For the resolution patches only, OS X 10.6 is required \* 2GB

[https://www.lakeheadu.ca/system/files/webform/employment\\_opportunities/hektfemi395.pdf](https://www.lakeheadu.ca/system/files/webform/employment_opportunities/hektfemi395.pdf)

<https://richard-wagner-werkstatt.com/2022/07/01/adobe-photoshop-2022-version-23-0-2-keygenerator-win-mac/>

<http://classiswisconsin.org/wp-content/uploads/2022/06/pammhea.pdf>

[https://greenearthcannaceuticals.com/wp-content/uploads/2022/06/Photoshop\\_CC\\_2018.pdf](https://greenearthcannaceuticals.com/wp-content/uploads/2022/06/Photoshop_CC_2018.pdf)

<http://uniqueadvantage.info/wp-content/uploads/walljaid.pdf>

[https://kenosus.com/wp-content/uploads/2022/06/Photoshop\\_2021\\_Version\\_2211.pdf](https://kenosus.com/wp-content/uploads/2022/06/Photoshop_2021_Version_2211.pdf)

[https://midiario.com.mx/upload/files/2022/06/9gTzLbxTngyLZmvDFgVA\\_30\\_3c41bcee1b5b8d06aa8918f755bfede7\\_file.pdf](https://midiario.com.mx/upload/files/2022/06/9gTzLbxTngyLZmvDFgVA_30_3c41bcee1b5b8d06aa8918f755bfede7_file.pdf) <https://www.mypolithink.com/advert/adobe-photoshop-cc-2018-hack-patch-with-license-code-for-windows-latest-2022/>

<http://elkscountrygolf.com/2022/06/30/adobe-photoshop-cs6-mem-patch-activation-code-2022/>

<https://bluesteel.ie/2022/06/30/photoshop-2021-version-22-3-1-hack-patch-download-updated-2022/>

[https://panda-app.de/upload/files/2022/06/umUPGtMbsCcNDyUqkdyJ\\_30\\_06fd569604c58e99bd18e31ae3811cf1\\_file.pdf](https://panda-app.de/upload/files/2022/06/umUPGtMbsCcNDyUqkdyJ_30_06fd569604c58e99bd18e31ae3811cf1_file.pdf) <https://confiseriegourmande.be/photoshop-2021-version-22-5-mem-patch/>

<http://www.interprys.it/?p=30049>

[http://barmanbook.ru/wp-content/uploads/2022/07/Photoshop\\_CC\\_2014\\_Crack\\_Mega\\_\\_License\\_Key\\_Full\\_WinMac.pdf](http://barmanbook.ru/wp-content/uploads/2022/07/Photoshop_CC_2014_Crack_Mega__License_Key_Full_WinMac.pdf) [https://aapanobadi.com/wp-content/uploads/2022/06/Adobe\\_Photoshop\\_CC\\_2015\\_Version\\_18\\_2022.pdf](https://aapanobadi.com/wp-content/uploads/2022/06/Adobe_Photoshop_CC_2015_Version_18_2022.pdf) <https://thejazmin.com/wp-content/uploads/2022/06/rutbeli.pdf>

<https://peacebirdtravel.com/2022/06/30/adobe-photoshop-2021-version-22-4-3-license-key-full/>

[https://hestur.se/upload/files/2022/06/YbRU2z86KwLU17GcOXuu\\_30\\_3c41bcee1b5b8d06aa8918f755bfede7\\_file.pdf](https://hestur.se/upload/files/2022/06/YbRU2z86KwLU17GcOXuu_30_3c41bcee1b5b8d06aa8918f755bfede7_file.pdf) [http://www.visitmenowonline.com/upload/files/2022/06/GTdvUsKJn9I7tZ7kDrIx\\_30\\_3c41bcee1b5b8d06aa8918f755bfede7\\_f](http://www.visitmenowonline.com/upload/files/2022/06/GTdvUsKJn9I7tZ7kDrIx_30_3c41bcee1b5b8d06aa8918f755bfede7_file.pdf)

[ile.pdf](http://www.visitmenowonline.com/upload/files/2022/06/GTdvUsKJn9I7tZ7kDrIx_30_3c41bcee1b5b8d06aa8918f755bfede7_file.pdf) <https://www.mil-spec-industries.com/system/files/webform/walyul230.pdf>